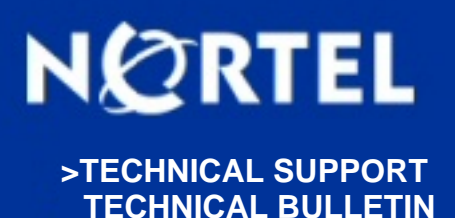

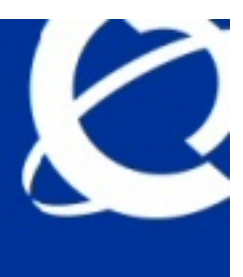

# **Ethernet Routing Switches: SysUpTime approaching 497 days can cause the switch or stack to behave in some unexpected way.**

**BULLETIN ID:** 2008009145, Rev 1 **PUBLISHED:** 2008-10-27 **STATUS:** Active **REGION:** APAC CALA EMEA GC NA **PRIORITY:** Critical **TYPE:** Bulletin

### **Background:**

Nortel has found that when the SysUpTime on the above mentioned Ethernet Switches approaches its maximum number of day's (497) the Management IP address will not respond for between 2-15 minutes and may also exhibit stack instability.

To correct this issue the current sysUpTime from the CLI can be seen by typing in the following:

>en # show sys-info

And to see the current sysUpTime from JDM the following can be typed in:

Edit > chassis >System

## **Analysis:**

For all the below specified products when the switch or stack approaches 497 days and the system uptime nearing it's rollover, during this period communication with the management IP address can be lost and stack can exhibit instability. The exact cause of this is not known at this time.

Internal investigations lead us to believe that when the 32 bit counter used for the system uptime approaches to zero, one or more of the internal processes takes a longer time to synchronize their operations. Investigations are still in progress.

#### **Recommendations:**

To avoid this issue in the field, customers should reset the switch/stack prior to the 497 day rollover. This can be done during the Regular/yearly maintenance of the switches to run the latest patches/GA code.

Reset of the switch/stack can be done from either CI menu or CLI

To do so from CI menu,

Press "Reset"

To do so from the CLI menu,

>en # copy config nyram // This will save a copy of the config to NVRAM. # boot // This will bring the sysUpTime to 0 days.

#### **Required Actions:**

Please follow the guidelines as mentioned above.

#### **Attachments:**

There are no attachments for this bulletin

#### **Products and Releases:**

The information in this bulletin is intended to be used with the following products and associated releases:

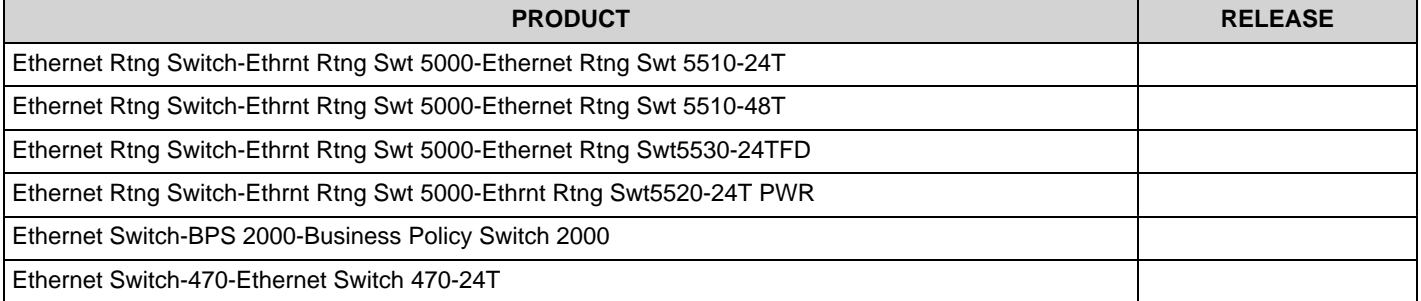

To view the most recent version of this bulletin, access technical documentation, search our knowledge base, or to contact a Technical Support Representative, please visit Nortel Technical Support on the web at: <http://support.nortel.com/>. You may also sign up to receive automatic email alerts when new bulletins are published.

**REFERENCE:** Q01943224 **PRE-REQUIRED PATCH: PATCH ID:**

Copyright 2007 Nortel Networks. All rights reserved. Information in this document is subject to change without notice. Nortel assumes no responsibility for any errors that may appear in this document. The information in this document is proprietary to Nortel Networks.

Nortel recommends any maintenance activities, such as those outlined in this bulletin, be completed during a local maintenance window.

Nortel, the Nortel logo, and the Globemark design are trademarks of Nortel Networks. All other trademarks are the property of their respective owners.